# CalmView v3.0

Document Version 1.1.3

*Date Produced* 13/04/16

*Date Revised* 19/04/16

18/05/16

*Date of approval*

Prepared for Calm User Group

Prepared by Malcolm Howitt

*Contact* t: +44 (0)115 900 8000 e: malcolm.howitt@axiell.com

*© Axiell ALM Ltd 2016*

*Unless otherwise stated Axiell ALM Ltd owns the copyright in this document including the content, page layout, graphical images, logos, photographs and*  trademarks. With the exception of permitted fair dealing under the Copyright, designs and Patents act 1998, no part of this document may be reproduced<br>or transmitted in any form or by any means or stored in any electronic

*Axiell ALM Limited Registered in England No. 7680482 Registered Office (not for correspondence): Witan Gate House, 500-600 Witan Gate West, Milton Keynes, Buckinghamshire, MK9 1SH*

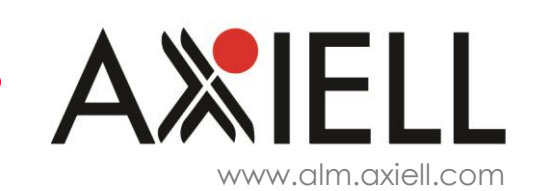

## **Contents**

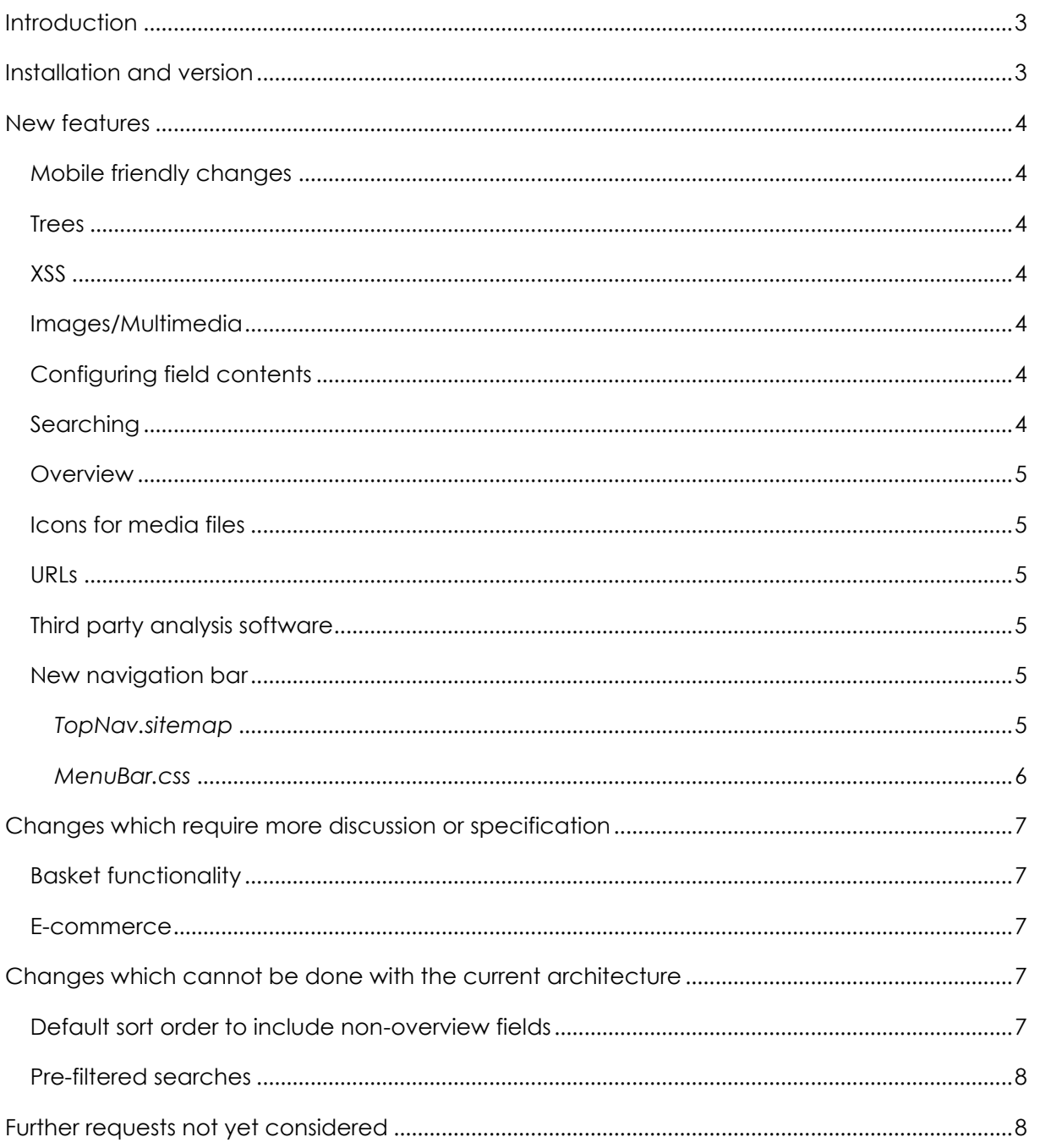

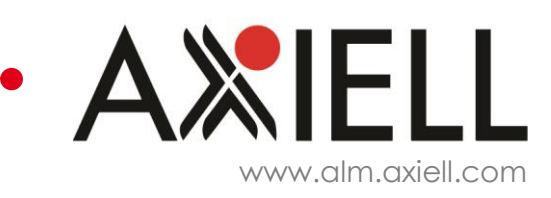

## <span id="page-2-0"></span>**Introduction**

At the last user group meeting in 2015, it was felt that CalmView was most in need of a product update. We advised that while we were reluctant to make significant changes to core functionality without wider discussion, we would be able to make some "quick win" changes that were either non-contentious or could be implemented by parameter. A number of suggestions were made through Calm-LIS and direct conversation and were categorised as below. The latest release version now includes these features. Those that were rejected are also listed.

## <span id="page-2-1"></span>**Installation and version**

Customers installing CalmView for the first time or upgrading an existing CalmView implementation should use the installation executable called:

#### *CalmView3.0.0.560.exe*

This is available for download from the link publicised by Axiell.

Once installed, there is nothing on the CalmView screens to indicate the version or the internal software build number. To check this, navigate on the web server to the */inetpub/wwwroot/calmview/bin* folder, and right click on the file *axiell.calmview.dll* to view properties. On the details tab you will see the internal build version number *3.0.0.560*. This is the latest release version.

If this is a fresh installation of CalmView, then it can be installed as per standard installation instructions available from helpdesk. If you are upgrading an existing site then you must take note of the **new navigation bar** feature below.

**CalmView v3.0 will work with v9.3 of Calm. It will not work with older versions of Calm. However, if you are already using v10.0.0 of Calm then you will have to install the v10.0.1 update before you can install CalmView v3.0.**

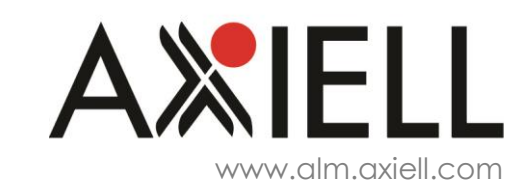

## <span id="page-3-1"></span><span id="page-3-0"></span>**New features**

## **Mobile friendly changes**

 Site now has some resizing capability and buttons don't require hover. This is not fully responsive (that will require significant change) but has been improved.

## <span id="page-3-2"></span>**Trees**

- Can now contain user-specified fields in the hierarchy view.
- General tree fixing, including better handling of blank or empty nodes in trees.
- For Museum only collections, the ObjectNumber field can act as a primary key or "tree" field. At the moment it is still not possible to have two different primary key fields i.e. RefNo and ObjectNumber in the same CalmView configuration.

#### <span id="page-3-3"></span>**XSS**

<span id="page-3-4"></span>Further enhancements to any potential threats from XSS.

#### **Images/Multimedia**

- Images can now be set to display on the overview page.
- Image/Multimedia links can now be toggled to open in a new tab/window on click, via the configurator.

## <span id="page-3-5"></span>**Configuring field contents**

- HTML content in fields can now be set to render on the record page.
- URL fields can now be configured to display a user-specified hyperlink text.
- Any field can be defined as a "hyperlink" field and the contents of the field will be presented as a clickable link, showing user-specified hyperlink text. Note for the most part this one isn't advisable – there is no guarantee that the field contents are a valid link.

## <span id="page-3-6"></span>**Searching**

- 'Within' search added to expanded search options, to search within a collection (the equivalent to adding '/\*' to the end of your search, or checking "is in" in the QbF field search option in Calm v10)
- A 'REFINE SEARCH' button added to the Overview page, to hopefully make the existing method of refining searches clearer.

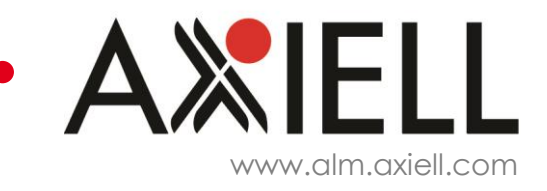

 Alternate Search Buttons – Buttons for Narrow, Widen and Exclude Search have been added, along with an additional look into alternate search navigation approaches. These are toggle on/off in the configurator, so you can try them out if you wish.

#### <span id="page-4-0"></span>**Overview**

 We have changed the default text in the overview. When the image field was in the overview and there was no image linked to the record, CalmView displayed "View Full Record". Now the text displayed is "No Image Available". We cannot parameterise this at the moment.

#### <span id="page-4-1"></span>**Icons for media files**

 Replaced the default CD icon with ones that are more reflective of the type of file being displayed. Limited scope for further change at present, requires further in-depth review.

#### <span id="page-4-2"></span>**URLs**

 A (long) URL added to the URL field in a Calm record will display in CalmView as a piece of text rather than the link itself, e.g. 'Click here to view record on map'.

#### <span id="page-4-3"></span>**Third party analysis software**

• In the CalmView folder there is a new file called custom.js. You can now add Google Analytics or other such code in a single location for all pages rather than an xml page for each area.

#### <span id="page-4-4"></span>**New navigation bar**

<span id="page-4-5"></span>The horizontal "top" navigation bar in CalmView can now be customised to add or remove buttons. To customize this bar in the latest version of CalmView, you deal with two files:

#### *TopNav.sitemap*

This file dictates the number, content and actions of the buttons on the top navigation bar. It is not currently included in an installation by default, because it only needs to be present when you want an alternate set of buttons to the default. It is placed in the CalmView base folder, and when the site is run CalmView will automatically attempt to read it and construct a horizontal navigation bar from the contents. If it can't find or read the

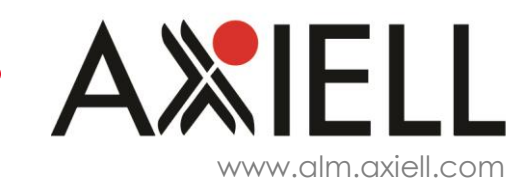

file, CalmView assumes the default layout and creates the standard Home, Advanced Search, ImageGallery and Showcase buttons.

A sample file looks like this:

<?xml version="1.0" encoding="utf-8"?>

<siteMap enableLocalization="true" xmlns="http://schemas.microsoft.com/AspNet/SiteMap-File-1.0">

<siteMapNode url="default.aspx" title="\$resources:MenuBarResource,Home" description="\$resources:MenuBarResource,Home"> </siteMapNode>

<siteMapNode url="advanced.aspx" title="\$resources:AdvancedSearch.sitemap,sitemap\_title" description="\$resources:AdvancedSearch.sitemap,sitemap\_description" > </siteMapNode>

<siteMapNode url="imagegallery.aspx" title="\$resources:MenuBarResource,ImageGallery" description="\$resources:MenuBarResource,ImageGallery"></siteMapNode>

<siteMapNode url="www.google.com" title="Custom Google Button" description="Your button description here"></siteMapNode>

#### </siteMap>

In this example, the first three buttons are Home, Advanced Search and Image Gallery, but the final button links to Google and bears the label 'Custom Google Button'. To add a button, add a new <siteMapNode>, and fill in the url, title and description attributes as required. Buttons can be reordered in this file.

You can also create dropdown buttons much like the old Advanced Search one, by nesting SiteMapNodes – See the 'AdvancedSearch.sitemap' file in any CalmView installation for an idea of how that is done. (Nesting nodes, standard xml format). For example, if you want a 'Home' button to contain a dropdown menu that links to other sites, that's now possible with minimal work during the branding stage.

Note that the number of buttons is no longer limited to four – You can have any number of buttons now. If not using a multiple of four, you need to amend the width of each one in the MenuBar.css file to make sure they arrange themselves neatly. Their default width is 25% of the available area, so multiple of four-button setups arrange themselves by default. They arrange themselves in multiple rows if they are too wide to fit.

<span id="page-5-0"></span>*MenuBar.css*

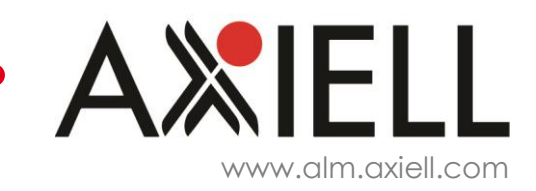

This .css file dictates the appearance and width of the buttons created. In a default new installation this can be ignored. In an existing site the old branded .css file does not take into account the new way the buttons are structured, so it must be overwritten. This can be done by copying the MenuBar.css from the 'Default' theme directory to the 'Customer' one.

Note that if branding had been applied to the buttons in the old version (e.g. removing the button images and changing them to a blue colour instead), this will need to be recreated. Axiell can give further advice on this if required.

## <span id="page-6-1"></span><span id="page-6-0"></span>**Changes which require more discussion or specification**

#### **Basket functionality**

If the basket functionality requires expansion (or restriction) then we need to look at the feature as a whole. For example "restricting basket to orderable items" will prevent "ability to add hits to a personal wishlist created by the user to email/print". If we plan to modify/reuse/fix the My Items and Document Ordering systems in the near future, it may be wiser to roll this into one larger more comprehensive effort to work on those different sub-systems. Perhaps we need two baskets (such as Amazon's wishlist/order basket), then we need to consider what we do if we start ordering printed copies / reproductions of items?

#### <span id="page-6-2"></span>**E-commerce**

Linking CalmView to an e-commerce facility to make it easier for people to request and pay for e.g. digital content.

## <span id="page-6-4"></span><span id="page-6-3"></span>**Changes which cannot be done with the current architecture**

#### **Default sort order to include non-overview fields**

Sorting on data that isn't in the overview table isn't an option. Pulling extra data and 'hiding' it from the user, then using it to sort, is a potential avenue of investigation but would likely slow down the entire search process. It will also impact on any other changes we try to make to the Overview later. This has both technical and performance implications.

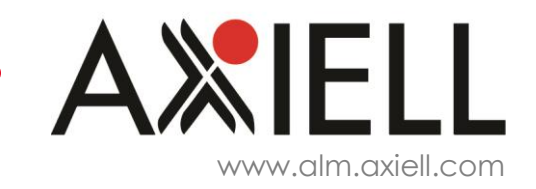

#### <span id="page-7-0"></span>**Pre-filtered searches**

This is not possible due to the way CalmView searches. In DServe you could create a URL that replicated a specific search e.g. show all film collection records. However it is not possible to generate this sort of URL that can be used to repeat searches.

## <span id="page-7-1"></span>**Further requests not yet considered**

- Review of error messages, to make them more specific rather than generic.
- Export option in Calm to automatically generate the xml file formats required for Image Gallery, Showcase and What's New.
- Re-introduce dserve.log file (includes recording all searches carried out in a database)

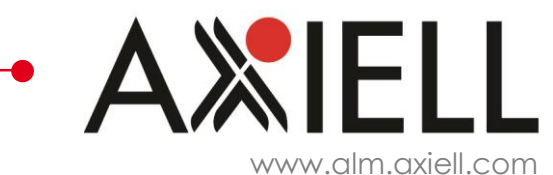